Katedra informatiky Přírodovědecká fakulta Univerzita Palackého v Olomouci

# **BAKALÁŘSKÁ PRÁCE**

Mobilní aplikace pro řízení úloh agentů

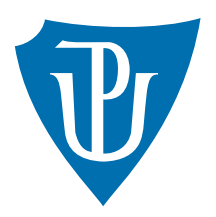

Vedoucí práce: Mgr. Jiří Zacpal, Ph.D.

2019 Pavel Vymazal

Studijní obor: Aplikovaná informatika, prezenční forma

## **Bibliografické údaje**

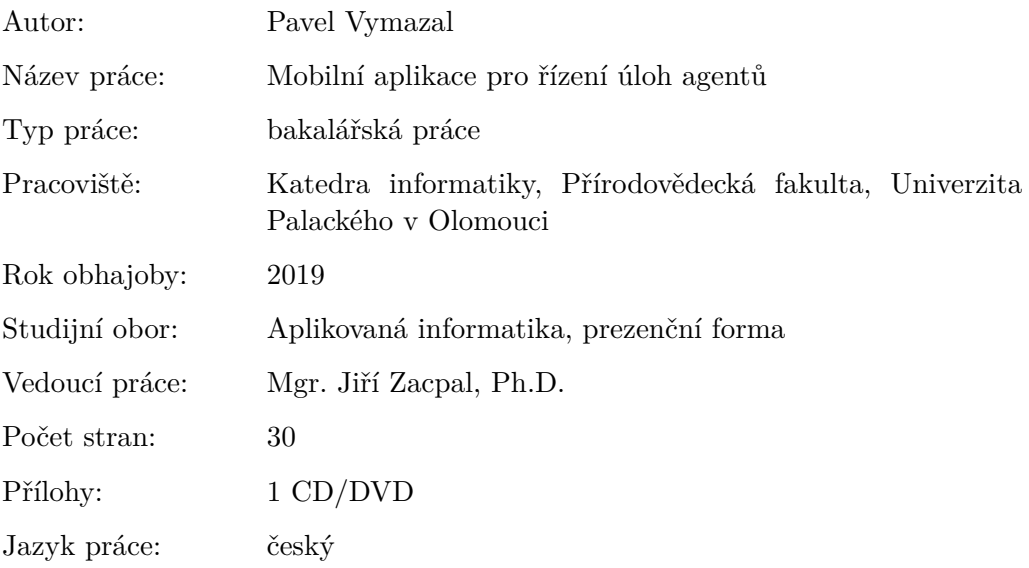

### **Bibliograhic info**

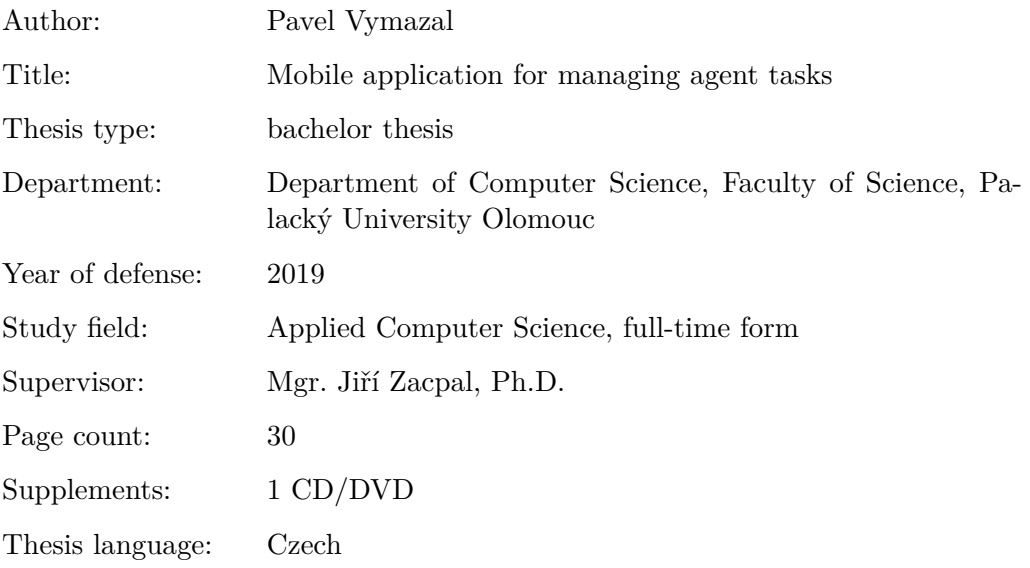

#### **Anotace**

*Bakalářská práce pojednává o implementaci mobilní aplikace pro správu a řízení úloh agentů. Aplikace je zpracována pro Android a slouží primárně pro zaměstnance firmy, kteří plní zadané úkoly. Průběh plnění úkolů je v aplikaci sledován a na základě jeho vyhodnocení probíhá výpočet hodnocení daného zaměstnance.*

#### **Synopsis**

*This bachelor thesis deals with the implementation of mobile application for administration and management of agent tasks. Application is designed for Android and serves primarily for company employees who perform assigned tasks. The progress of tasks is monitored in the application and on the basis of its evaluation the evaluation of the employee is calculated.*

**Klíčová slova:** úkol; Ionic; Typescript; MySQL

**Keywords:** task; Ionic; Typescript; MySQL

Děkuji Mgr. Jiřímu Zacpalovi, Ph.D. za rady a přípomínky a celkovou pomoc při práci na bakalářské práci.

*Místopřísežně prohlašuji, že jsem celou práci včetně příloh vypracoval/a samostatně a za použití pouze zdrojů citovaných v textu práce a uvedených v seznamu literatury.*

datum odevzdání práce podpis autora

## **Obsah**

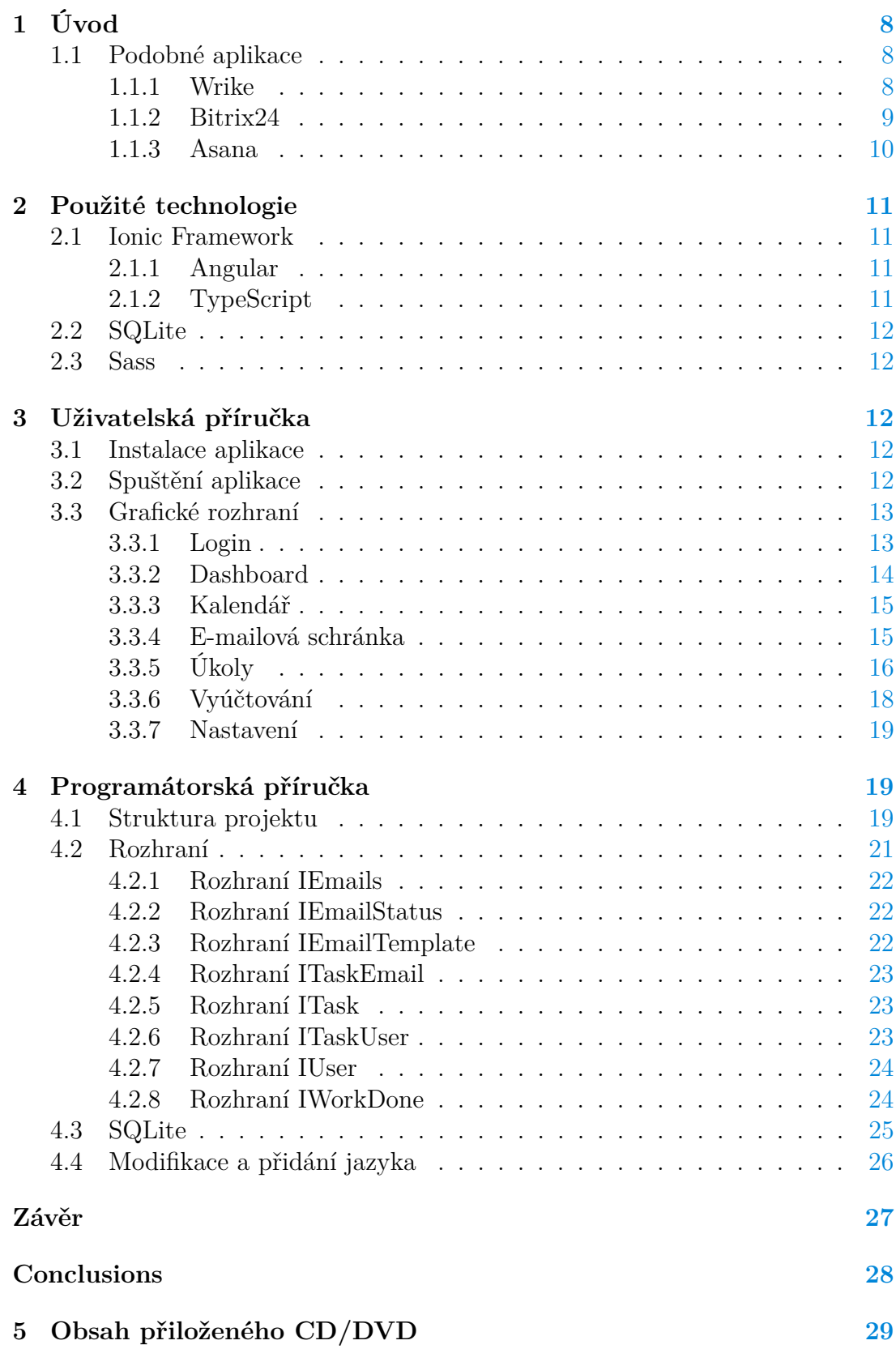

## **Literatura [30](#page-29-0)**

## **Seznam obrázků**

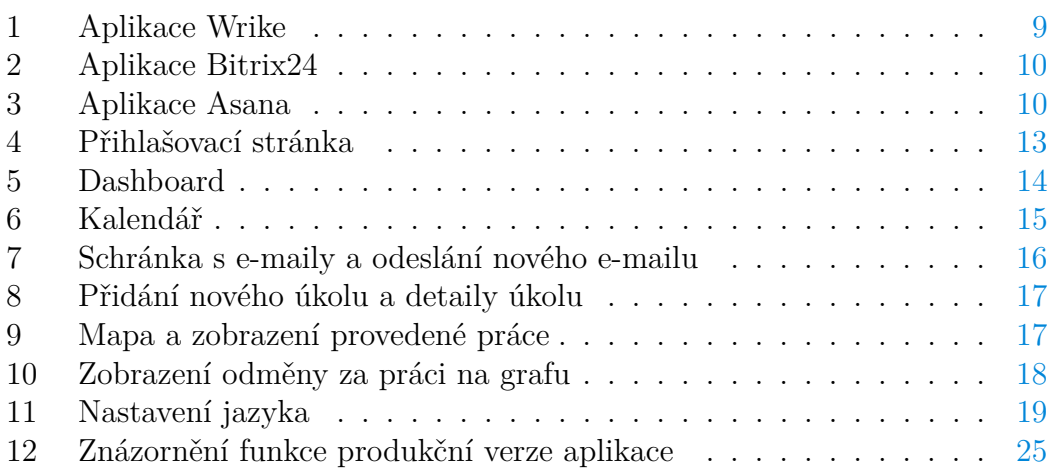

## **Seznam tabulek**

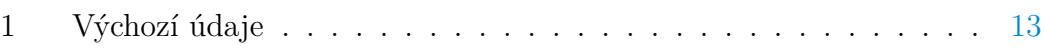

## **Seznam zdrojových kódů**

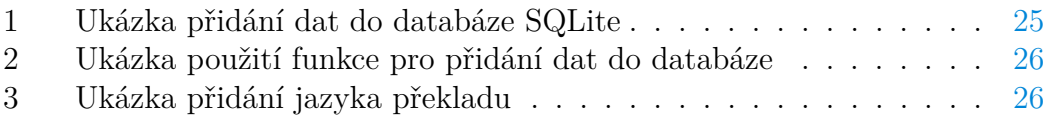

## <span id="page-7-0"></span>**1 Úvod**

Cílem práce bylo vytvořit mobilní aplikaci, která slouží pro přidělování úloh agentům. V aplikaci existují 3 hlavní role: administrátor, klient a agent. Administrátor má přístup ke všem funkcionalitám. Klient komunikuje s administrátorem, nikoliv přímo s agenty. Agent je fyzická osoba poskytující službu administrátorovi na základě požadavku. Zadanou úlohu je možné rozdělit na více částí. Po dokončení úlohy je provedeno vyhodnocení mezi administrátorem, agentem a klientem a následné vyúčtování mezi administrátorem a agentem.

Aplikaci jsem vytvořil v Ionic frameworku, komunikuje s databází MySQL prostřednictvím ASP.NET a Entity Frameworku, součástí této práce je ovšem pouze mobilní aplikace, nepojednává tedy o implementaci serverové části a popisovaná aplikace nekomunikuje s žádným serverem, zobrazená data jsou pouze pro prezentaci funkčnosti. Aplikace má také omezené některé funkce, například nelze posílat e-maily a některá data nejsou po restartování uložena.

Původně tato aplikace měla fungovat i na zařízeních s iOS, stejně jako produkční verze. Bohužel nakonec je funkční pouze pro zařízení s operačním systémem Android, neboť v prostředí, kde byla vyvíjena, nejsem schopný zkompilovat a tedy otestovat program pro iOS.

Mobilní aplikaci byla programována pouze mnou, stejně jako server s technologií ASP.NET, který, jak už bylo zmíněno, není součástí této práce. Tento server slouží především k vytváření dotazů na databázi SQL, která vytváří odpověď s požadovanými daty. Přijatá data server pošle do aplikace. Slouží také k synchronizaci e-mailové schránky, posílání e-mailů a vytváření souborů s vyúčtováním.

Produkční verze aplikace jsem programoval pro firmu, která ji plánuje rozšířit mezi svými zaměstnanci a bude sloužit pro jednodušší sdílení informací při řešení úkolů pro klienty a případně poskytovat možnost klientům nahlédnout na stav úkolu.

### <span id="page-7-1"></span>**1.1 Podobné aplikace**

Pro platformu Android jsou dostupné tyto podobné aplikace:

#### <span id="page-7-2"></span>**1.1.1 Wrike**

Tato aplikace umožňuje kontrolu nad plánováním projektů, přidělování úkolů, případně sledování času stráveného nad různými úkoly a mnoho dalších funkcí. Uživatel také může k úkolům přidávat obrázky nebo dokumenty.

Wrike má možnost různého předplatného, které se liší dostupností funkcí. Pro malý tým, který nevyžaduje moc funkcí a má pouze 5 lidí, stačí bezplatná verze, pro větší týmy už by nebyla dostatečná. Wrike nabízí mnoho řešení, každý tým, ať už velký nebo malý, si tedy vybere.

Dostupné z: [https://www.wrike.com/.](https://www.wrike.com/)

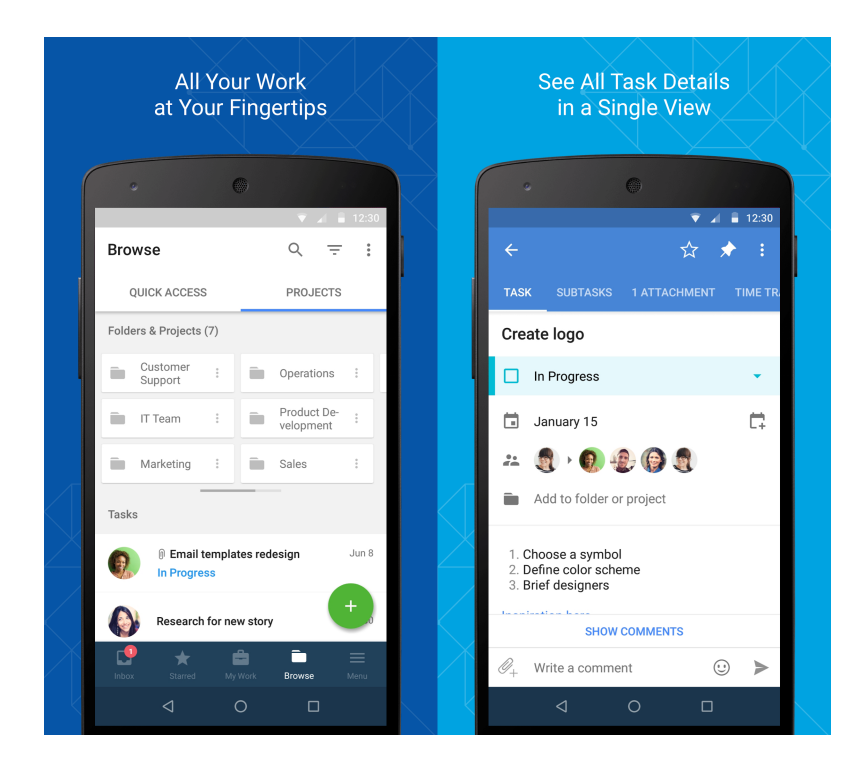

Obrázek 1: Aplikace Wrike

### <span id="page-8-1"></span><span id="page-8-0"></span>**1.1.2 Bitrix24**

Bitrix24 představuje intranet pro společnosti. Umožňuje chatovat, sledovat práci na úkolech, diskutovat nápady, plánovat setkání pomocí společného kalendáře. Umožňuje bezpečnou a jednoduchou výměnu informací v rámci společnosti.

Stejně jako Wrike i aplikace Bitrix24 nabízí různé možnosti předplatného, včetně verze, která je zdarma - ta je dokonce až pro 12 lidí.

Dostupné z: [https://www.bitrix24.com/.](https://www.bitrix24.com/)

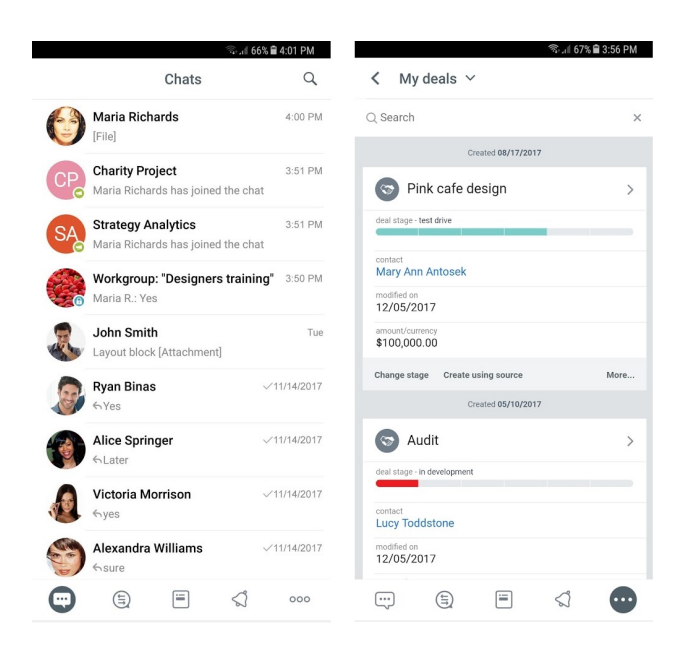

Obrázek 2: Aplikace Bitrix24

#### <span id="page-9-0"></span>**1.1.3 Asana**

V aplikaci Asana lze vytvářet úkoly ať už osobní nebo týmové, sledovat jejich průběh, aktualizace, přidat k nim detaily a nápady. Také lze například nastavit upozornění a upomínky.

Stejně jako předešlé aplikace i Asana nabízí různá předplatná včetně verze zdarma. Pro velmi malé týmy nabízí slevu na Premium balíček, což je jejich základní placený.

Dostupné z: [https://asana.com/.](https://asana.com/)

<span id="page-9-2"></span><span id="page-9-1"></span>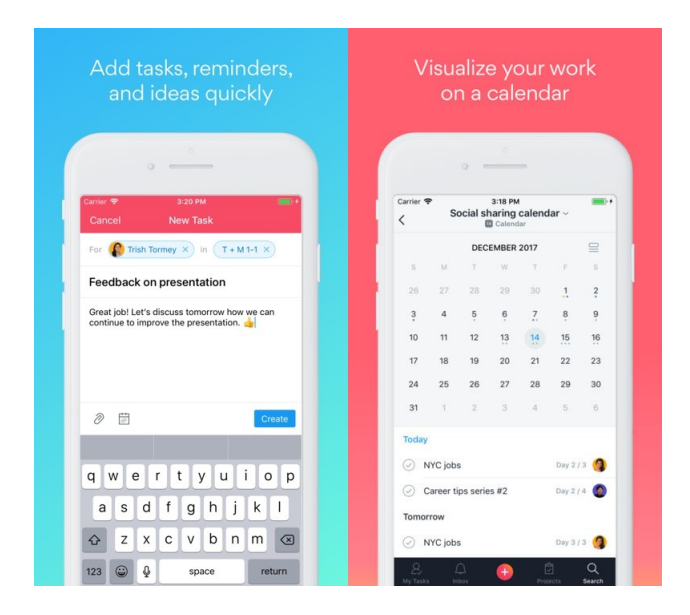

Obrázek 3: Aplikace Asana

## <span id="page-10-0"></span>**2 Použité technologie**

Produkční verze aplikace má funkce rozdělené do 3 částí. O zobrazení a zpětnou vazbu uživateli se stará mobilní aplikace, programována v Ionic Framework verze 4. Aplikace posílá dotazy na server s technologií ASP.NET. Server posílá dotazy a přijímá odpovědi od databáze MySQL verze 8.0.15 použitím Connector/NET verze 6.0.18. Dále přijatá data zpracovává použitím Entity Framework verze 6.2.0 a ta dále posílá zpět do aplikace jako odpověď na dotaz.

### <span id="page-10-1"></span>**2.1 Ionic Framework**

Ionic Framework je vybudován za použití technologií Angular a Cordova. Je zaměřen na vytváření aplikací pro iOS, Android a webových aplikací. Nabízí jednoduchou práci s HTML elementy a stylováním pomocí kaskádových stylů. Nejdůležitějšími částmi Ionic Frameworku jsou: Angular, TypeScript a Type-Scriptové doplňky, Cordova pluginy, Ionic CLI (Command Line Interface).

Mezi jeho přednosti patří možnost produkovat aplikace, které fungují napříč platformami jako jsou iOS, Android, stolní počítače a webové aplikace. To všechno pomocí jednoho kódu. Nabízí mnoho připravených knihoven, jak pro funkčnost, tak pro vzhled aplikace. Pro vzhled nabízí předem navržené komponenty a základní téma, které se dá dále poměrně jednoduše rozšířit a pozměnit podle potřeby. Ionic je navržen tak, aby byl co nejjednodušší, přístupný i lidem, kteří mají zkušenost pouze s vývojem webových stránek. Další výhoda je, že je open-source<sup>[1](#page-10-4)</sup> a je aktivně vyvíjen a udržován týmem, který pracuje na plný úvazek[\[1\]](#page-29-1).

#### <span id="page-10-2"></span>**2.1.1 Angular**

Angular funguje napříč platformami stejně jako Ionic, používá stejné metody, které se používají pro vytváření webů, umožňuje ale vytvářet i desktopové aplikace pro Mac, Windows a Linux a také mobilní aplikace.

Aplikace vybudované za pomocí Angularu jsou rychlé díky tomu, že načítá jen ty části kódu, které jsou nutné k poskytnutí toho, co uživatel zrovna vyžaduje[\[5\]](#page-29-2).

#### <span id="page-10-3"></span>**2.1.2 TypeScript**

TypeScript je typovaná nádstavba JavaScriptu, která se kompiluje do obyčejného JavaScriptu. Funguje tedy v jakémkoli prohlížeči, na jakémkoli operačním systému. Narozdíl od JavaScriptu je vhodný i pro velké aplikace.

I přesto, že v TypeScriptu není nutné specifikovat typy proměnných, je to doporučené nejen kvůli statické kontrole, kterou jazyk nabízí, ale také kvůli přehlednosti kódu. Nabízí také podporu pro JavaScriptové funkce, včetně těch z ECMAScript [2](#page-10-5)015<sup>2</sup>, asynchronních funkcí a dekorátorů. [\[6\]](#page-29-3)

<span id="page-10-4"></span><sup>1</sup>Volně šiřitelný program

<span id="page-10-5"></span><sup>2</sup>Skriptovací jazyk, základ pro JavaScript a další

### <span id="page-11-0"></span>**2.2 SQLite**

SQLite je knihovna pro práci s databází. Umožňuje ukládání a práci s daty přímo v mobilním zařízení. Je vhodná například pro synchronizaci s daty na serveru, při takovém použití není nutné při každém spuštění aplikace stahovat všechna data, ale pouze nová nebo ta, u kterých proběhla nějaká změna.

SQLite je zabudována do všech mobilních zařízení a do většiny počítačů a je také součástí mnoha dalších aplikací, které lidé používají každý den. Mezi tyto aplikace patří například Dropbox, webový prohlížeč Google Chrome, také webový prohlížeč Firefox, Adobe Photoshop Lightroom a další[\[2\]](#page-29-4). Zdrojový kód je zdarma pro všechny a pro jakýkoli účel. [\[3\]](#page-29-5).

Ke své funkci nepotřebuje žádný server ani konfiguraci. Zapisuje a čte přímo ze souborů na disku zařízení. Kompletní SQL databáze je tak uložena v jednom souboru. Tyto soubory jsou přenosné mezi zařízeními, včetně mezi 32-bitovými a 64-bitovými. SQLite je pečlivě testován před vydáním nové verze a má dobrou reputaci díky tomu, že je stabilní a spolehlivý. [\[4\]](#page-29-6)

#### <span id="page-11-1"></span>**2.3 Sass**

Sass nebo-li Syntactically Awesome Style Sheets je preprocesor pro kaskádové styly CSS. S jeho pomocí lze v souborech s těmito styly používat proměnné, vnořená pravidla, funkce a podobně. Poskytuje jednodušší práci s kaskádovými styly.

Je také kompletně kompatibilní se všemi verzemi CSS<sup>[3](#page-11-5)</sup>, lze tedy použít jakékoli CSS knihovny. Sass je aktivně podporován a vyvíjen konsorciem několika společností a stovkami developerů[\[7\]](#page-29-7).

## <span id="page-11-2"></span>**3 Uživatelská příručka**

Aplikace poskytnuta k této bakalářské práci slouží pouze pro prezentaci funkčnosti, reálné využití získává až po připojení do databáze na serveru, například nějaké firmy, a synchronizaci s ní. Všechna zobrazená data jsou jen prezentační a některé funkce nelze použít v offline verzi, například odeslání e-mailu.

### <span id="page-11-3"></span>**3.1 Instalace aplikace**

Aplikaci je nutno nainstalovat souborem **bin/android.apk**. Ke správné instalaci a spuštění aplikace je potřeba Android verze 7 a výš.

### <span id="page-11-4"></span>**3.2 Spuštění aplikace**

Po spuštění aplikace je nutno chvíli počkat na načtení prezentačních dat do databáze a poté se přihlásit pomocí následujících údajů pro různá uživatelská

<span id="page-11-5"></span><sup>3</sup>Cascading Style Sheets

oprávnění.

| Oprávnění | Login  | Heslo  |
|-----------|--------|--------|
| Admin     | admin  | admin  |
| Agent     | agent  | agent  |
| Client    | client | client |

<span id="page-12-3"></span>Tabulka 1: Výchozí údaje

Pozn.: údaje nejsou a nebudou funkční pro produkční verzi aplikace, slouží jen pro testování a prezentaci funkčnosti.

V produkční verzi aplikace se dá přihlásit pouze přes účty, které jsou uloženy ve firemní databázi. Aplikace neumožňuje a nebude umožňovat registraci uživatelů, ta je prováděna jinou formou.

## <span id="page-12-0"></span>**3.3 Grafické rozhraní**

Tato kapitola obsahuje informace o grafické části jednotlivých stránek aplikace s názornými ukázkami.

### <span id="page-12-1"></span>**3.3.1 Login**

Přihlašovací stránka je první část aplikace, kterou uživatel uvidí. Uživatel může aplikaci nechat zapamatovat si přihlašovací údaje.

| Přihlášení                   |              |  |  |
|------------------------------|--------------|--|--|
| Admin                        |              |  |  |
|                              | Ø            |  |  |
|                              |              |  |  |
| Pamatovat údaje<br>PŘIHLÁSIT | $\checkmark$ |  |  |
|                              |              |  |  |
|                              |              |  |  |
|                              |              |  |  |
|                              |              |  |  |
|                              |              |  |  |
|                              | Ì            |  |  |

<span id="page-12-2"></span>Obrázek 4: Přihlašovací stránka

#### <span id="page-13-0"></span>**3.3.2 Dashboard**

Domovská stránka, nebo-li dashboard, zobrazuje nevyřízené e-maily a přiřazené úkoly. Při kliknutí na e-mail ho označí jako přečtený a zobrazí jeho detaily. Při kliknutí na úkol jsou zobrazeny jeho detaily.

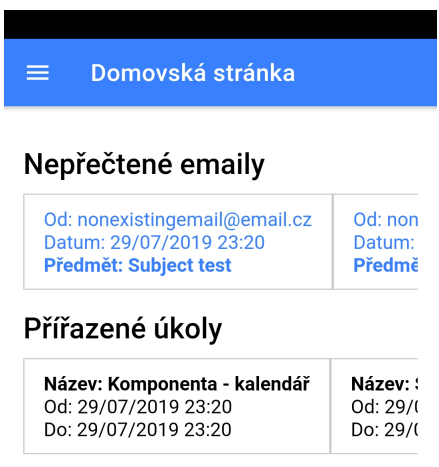

<span id="page-13-1"></span>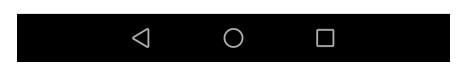

Obrázek 5: Dashboard

#### <span id="page-14-0"></span>**3.3.3 Kalendář**

V kalendáři uživatel vidí úkoly na časové ose podle oprávnění. Admin má zobrazeny jím vytvořené úkoly, agent jemu zadané a klient ty, které jsou pro něj vypracovávány. Každý uživatel si může vytvořit vlastní upomínku.

V produkční verzi aplikace se upomínky ukládají do firemní databáze, nejsou tedy synchronizovány s žádným jiným kalendářem. Stačí tedy být přihlášen přes zaměstnanecký účet firmy, není potřeba dávat údaje k jiným účtům kvůli synchronizaci. Tato funkce je brána pouze jako doplňující, na kalendáři je důležité především zobrazení úkolů.

| Kalendář<br>≡              |     |     |     |                |     |                |  |
|----------------------------|-----|-----|-----|----------------|-----|----------------|--|
| Nová událost               |     |     |     |                |     | →              |  |
| Červenec 2019              |     |     |     |                |     |                |  |
| Mon                        | Tue | Wed | Thu | Fri            | Sat | Sun            |  |
| 1                          | 2   | 3   | 4   | 5              | 6   | 7              |  |
| 8                          | 9   | 10  | 11  | 12             | 13  | 14             |  |
| 15                         | 16  | 17  | 18  | 19             | 20  | 21             |  |
| 22                         | 23  | 24  | 25  | 26             | 27  | 28             |  |
| 29                         | 30  | 31  | 1   | $\overline{2}$ | 3   | $\overline{4}$ |  |
| 5                          | 6   | 7   | 8   | 9              | 10  | 11             |  |
| I Událost<br>10:00 - 11:00 |     |     |     |                |     |                |  |

Obrázek 6: Kalendář

<span id="page-14-2"></span> $\Box$ 

 $\circ$ 

 $\triangle$ 

#### <span id="page-14-1"></span>**3.3.4 E-mailová schránka**

E-mailová schránka je rozdělena na více částí. Obsahuje přijaté, odeslané a odstraněné e-maily. Umožňuje také e-maily odesílat s možností vyfotit fotku a tu následně připojit k e-mailu a nebo vybrat přílohu z datového úložiště zařízení.

U přijatých e-mailů jsou ty neotevřené zobrazeny modrým písmem. Detail e-mailu nabízí funkce smazání, přidání k úkolu, přeposlání u poslaného e-mailu, odpověď a rychlou odpověď pomocí šablony u přijatého e-mailu.

V produkční verzi aplikace je e-mailová schránka synchronizována s firemní schránkou uživatele, přes kterou jsou odesílány i e-maily poslané v aplikaci.

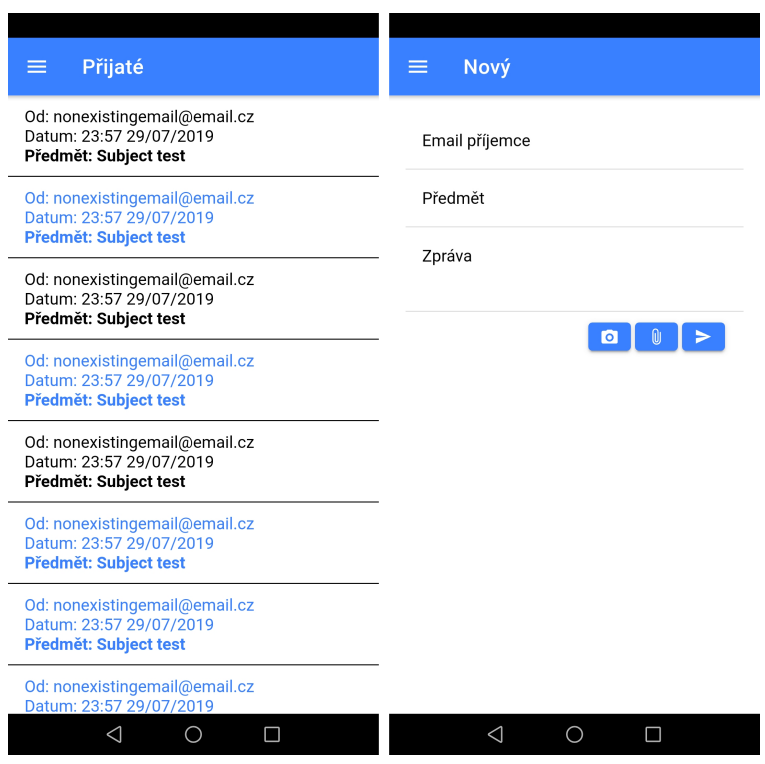

<span id="page-15-1"></span>Obrázek 7: Schránka s e-maily a odeslání nového e-mailu

#### <span id="page-15-0"></span>**3.3.5 Úkoly**

Uživatel s oprávněním admina může vytvářet nové úkoly, agent vidí pouze jemu přiřazené a klient úkoly, které jsou pro něj vypracovávány.

Agent k úkolům může přidávat odpracovanou činnost, zároveň s časem, který byl potřeba k vypracování. Aby agentovi byla vyplacena částka za odpracovanou činnost, nejprve ji admin musí potvrdit. Může si také nechat vygenerovat cestovní vyúčtování buď podle vzdálenosti od sídla firmy a aktuální polohy a nebo podle ručního zadání místa. Dále k úkolu může přiložit e-mail nebo přílohu.

Admin má stejné pravomoce jako agent, nemůže jen přidávat odpracovanou činnost na úkolu. Může ho ale navíc upravit, mazat a přidávat podúkoly.

Klient může jen sledovat průběh úkolu, nemá žádné pravomoce co se týče úprav nebo přidávání informací. Pokud by vyžadoval nějakou změnu, musí kontaktovat přímo admina.

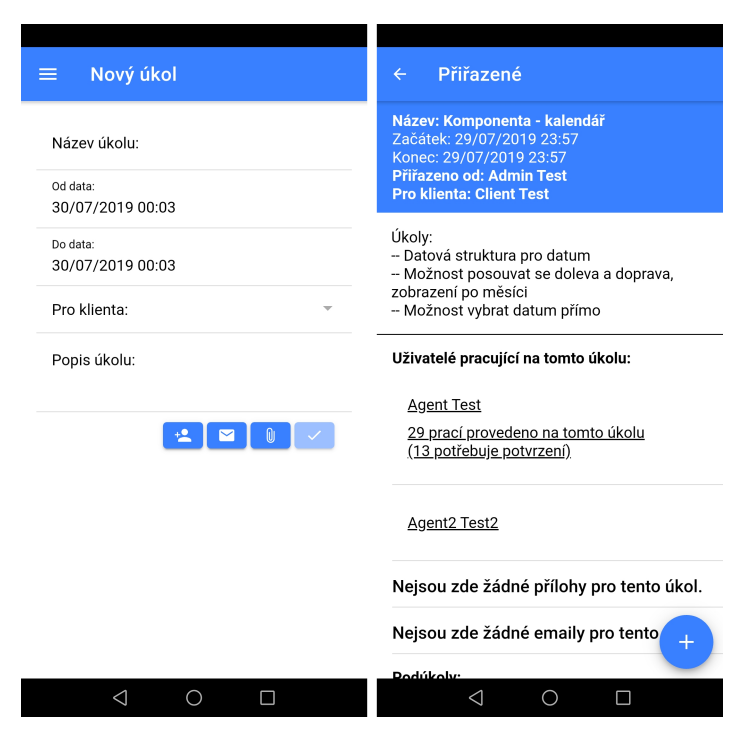

Obrázek 8: Přidání nového úkolu a detaily úkolu

<span id="page-16-0"></span>

| Spočítat vzdálenost<br>←                                                                                                    | Provedená práce<br>$\leftarrow$                                          |
|----------------------------------------------------------------------------------------------------|--------------------------------------------------------------------------|
| Začátek<br>17. listopadu 1192/12, 779 00 Olomouc, Č                                                                                                    | 8 hodin<br>î<br>20 minut<br>Potvrzeno                                    |
| Konec<br><b>Brno</b><br><b>NASTAVIT CESTU</b><br>- Litomyšl<br>Svitavy<br><b>Bouzov</b><br>ěná<br>E442<br>oblast<br>Olor, ouc<br>vrchy<br>Hranice<br>· Město<br>Prostejov -<br>Přerov<br><b>Aoravě</b><br>E462<br>Blansko<br>Kroměříž<br>Vyškov II<br>$\mathbf{B}$<br>Zlín<br>55<br>B <sub>10</sub><br><b>E50</b><br>Uhersl<br>Hradiš<br>E461<br><b>Sicoogle</b><br>Hopata map<br>Podmínky použití<br>VYTVOŘIT CESTOVNÍ VYÚČTOVÁNÍ | Test práce<br>23:57 29/07/2019<br>10 hodin<br>┓<br>25 minut<br>Potvrzeno |
|                                                                                                    | Test práce<br>23:57 29/07/2019<br>12 hodin<br>π<br>30 minut<br>Potvrzeno |
|                                                                                                    | Test práce<br>23:57 29/07/2019<br>14 hodin<br>ī<br>35 minut<br>Potvrzeno |
|                                                                                                    | Popis práce<br>18:10 31/07/2019<br>8 hodin<br>10 minut<br>Nepotvrzeno    |
| ◁<br>∩<br>п                                                                                                    | ◁<br>∩<br>Г                                                              |

<span id="page-16-1"></span>Obrázek 9: Mapa a zobrazení provedené práce

#### <span id="page-17-0"></span>**3.3.6 Vyúčtování**

Zobrazuje vyúčtování za vypracované úkoly podle časového období, lze zobrazit vyúčtování za měsíce nebo roky s rozdělením na potvrzenou a nepotvrzenou práci, případně za obě dohromady. Uživatel si může kliknout na jednotlivé body v grafu, ty pak zobrazí přesnou částku v určitém období.

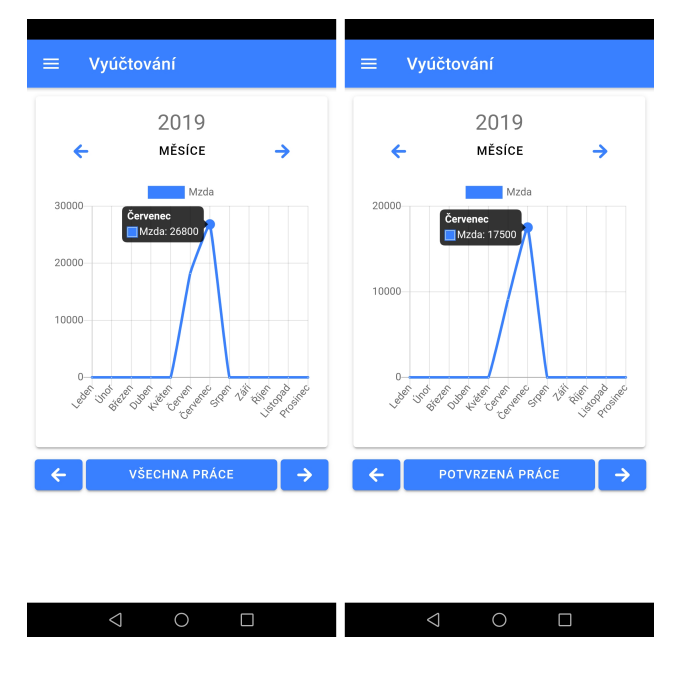

<span id="page-17-1"></span>Obrázek 10: Zobrazení odměny za práci na grafu

#### <span id="page-18-0"></span>**3.3.7 Nastavení**

Stránka s nastavením umožňuje uživateli nastavit jazyk aplikace. V základní verzi je aplikace přeložena do češtiny a angličtiny. Překlad do více jazyků může být poměrně jednoduše rozšířen. Způsob jakým se dá do aplikace přidat jazyk je popsán v programátorské příručce.

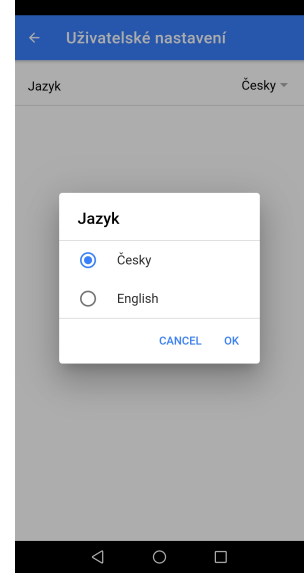

<span id="page-18-3"></span>Obrázek 11: Nastavení jazyka

## <span id="page-18-1"></span>**4 Programátorská příručka**

Pro pokročilejší modifikaci aplikace je potřebná znalost Ionic Frameworku a jazyku Typescript. Jejich popis a učení není cílem této práce, nebude zde tedy popsáno, jak například správně nainstalovat jednotlivé pluginy a moduly, nebo připravit prostředí pro kompilaci. Programátor, který ovládá zmíněné technologie tohle zvládne i bez bližší specifikace.

Tato sekce obsahuje popis nejdůležitějších částí aplikace a postup jak přidat nebo upravit jazyk, do kterého je přeložena. Základní verze je přeložena do češtiny a angličtiny.

## <span id="page-18-2"></span>**4.1 Struktura projektu**

Pro modifikaci aplikace je nejdůležitější složka **src/app/**, která se nachází ve složce **src** v kořenovém adresáři přiloženého DVD. Obsahuje části aplikace, které vidí uživatel. Každá podsložka obsahuje stránku (\*.html), její moduly (\*.module.ts), funkce (\*.page.ts) a styly pro vzhled (\*.page.scss).

• **src/** obsahuje jednotlivé části aplikace, nejdůležitější jsou složky **app/**, **services/**, **components/**, **directives/**, **interfaces/**.

- **– app/** obsahuje stránky, které tvoří vzhled, uživatelské rozhraní a reakce na vstup od uživatele.
	- ∗ **billing/** je složka, která obsahuje soubory potřebné pro vygenerování grafů, které zobrazují vypočítaný honorář na základě odvedené práce agenty.
	- ∗ **calendar/** je složka s modulem, který vytváří vzhled a funkce kalendáře, ve kterém jsou zobrazeny úkoly a uživatelem vytvořené události na časové ose.
	- ∗ **contacts/** je složka se soubory, které zobrazují a dávají funkci stránce s kontakty na uživatele ze stejného oddělení. U každého uživatele si lze rozkliknout dodatečné informace a nebo zavolat na vyplněné telefonní číslo.
	- ∗ **email/** je složka s dalšími podsložkami, které se starají o zobrazení e-mailů, ať už přijatých, odeslaných nebo odstraněných včetně stránky s vytvořením nového e-mailu.
	- ∗ **home/** je složka se soubory, které tvoří vzhled a funkce domovské stránky, která je zobrazena jako první po přihlášení.
	- ∗ **login/** je složka se soubory tvořící první stránku, kterou uživatel vidí po spuštění aplikace. Pro přístup do aplikace je nutné se přihlásit údaji registrovanými v databázi.
	- ∗ soubory ve složce **menu/** vytváří takzvané hamburgerové menu, které je zobrazeno po kliknutí na ikonu menu a slouží pro navigaci po aplikaci. Obsahuje také složku, která tvoří stránku s uživatelským nastavením, kde si uživatel může nastavit jazyk aplikace.
	- ∗ **tasks/** je složka se soubory potřebnými pro vytvoření vzhledu a funkcí stránek s úkoly.

Její podsložka **new-task/** slouží k přidávání nových úkolů a je dostupná pouze pro admina.

Podsložka **assigned-tasks/** obsahuje složky **edit-task-modal/**, což je modální okno pro úpravu názvu, data, klienta a nebo popisu u úkolu, dále **task-add-email/**, to je pomocná stránka pro přidání e-mailu k úkolu, **task-add-subtask/** umožňuje k úkolu přidat podúkol, **task-modal-add-work/** dává agentovi možnost přidat odpracovanou práci k úkolu, **task-modal-map/** obsahuje mapu s možností výběru začátečního a koncového bodu a umožňuje vypočítat cestovní vyúčtování a jako poslední je složka

**task-modal-work-done/**, která umožňuje zobrazit provedenou práci na úkolu.

Admin tedy má možnost jak vytvořit nový úkol, tak možnost podívat se a pracovat s úkoly, které vytvořil. Může také přidávat podúkoly a přidělovat úkoly jednotlivým agentům.

Agent má pouze možnost podívat se na jemu přiřazené úkoly a provádět akce, které jsou nutné k evidenci práce na úkolu. To je přidání odpracované práce, vytvoření cestovního vyúčtování, přidání přílohy (pouze v produkční verzi) a přidání e-mailu k úkolu.

Klient si může zobrazit pouze úkoly, ke kterým ho admin přiřadil jako klienta, pro kterého je úkol vypracováván.

- ∗ soubor **app.module.ts** je důležitý pro nahrání všech modulů použitých v celé aplikaci, obsahuje tedy soubory (moduly) pro jednotlivé stránky a také použité nativní moduly jako například GoogleMaps, který slouží pro zobrazení a funkci mapy pro počítání cestovního vyúčtování k úkolům, dále SQLite, což je databáze, ve které jsou uložena data a další.
- **– assets/**, přesněji podsložka **i18n/**, obsahuje definice jednotlivých jazyků, do kterých může být aplikace přeložena.
- **– components/**, **directives/** jsou složky pro komponenty, což jsou ucelené části, které se používají na více místech aplikace a direktivy, to jsou pomůcky pro modifikaci DOM elementů.
- **– interfaces/** obsahuje definice rozhraní, důležité pro zpracování a práci s daty z databáze.
- **– pipes/** je složka funkce, které umožňují transformaci dat před zobrazením uživateli. Používají se v HTML souborech, například takto:  $\{\{\text{object.data} \mid \text{uppercase}\}\}.$
- **– services/** a podsložka **lite/** se starají o vytvoření interní databáze a ukládání dat.
- **– theme/** je složka, která obsahuje soubor variables.scss, kde jsou uložené globální proměnné pro kaskádové styly. Například k proměnné --ion-color-primary přistupujeme v souboru s kaskádovými styly přes var(--ion-color-primary).
- **plugins/** je složka pro nainstalované pluginy, zpravidla přes příkaz **ionic cordova plugin add <plugin-name>**
- **node\_modules/** obsahuje nainstalové moduly, zpravidla přes příkaz **npm install --save <module-name>**

## <span id="page-20-0"></span>**4.2 Rozhraní**

Rozhraní v projektu slouží především k lepší manipulaci s daty, například při vkládání do databáze. Každé rozhraní proto obsahuje atribut ID spolu s dalšími atributy. Nachází se ve složce **/src/interfaces/**. Každý název rozhraní začíná písmenem I a jak názvy, tak atributy jsou psané anglicky.

#### <span id="page-21-0"></span>**4.2.1 Rozhraní IEmails**

Do rozhraní IEmails lze uložit informace o e-mailech odeslaných, přijatých i odstraněných.

Atributy:

- ID číslo id e-mailu.
- From odesílatel e-mailu.
- To příjemce e-mailu.
- Subject předmět e-mailu.
- ReceivedAtDate datum přijetí e-mailu.
- MessageBody text e-mailu.
- Status informace o tom, zda je e-mail odeslaný, přijatý či vyhozený. Značí se číslem, v databázi je tabulka emails provázána s tabulkou emailstatus, kde jsou uloženy všechny možné statusy e-mailu v písemné podobě.
- Receiver ID číslo id příjemce (vyplněno pouze pokud příjemce existuje v databázi)
- Sender ID číslo odesílatele.
- Unread číslo, které značí, zda je e-mail přečtený. 0 pro přečtený, 1 pro nepřečtený.

#### <span id="page-21-1"></span>**4.2.2 Rozhraní IEmailStatus**

V rozhraní IEmailStatus je uložen stav e-mailu. Výchozí statusy e-mailu jsou "Received", "Sent", "Trash". Atributy:

- ID číslo id statusu.
- StatusName řetězec s popisem statusu.

#### <span id="page-21-2"></span>**4.2.3 Rozhraní IEmailTemplate**

Do rozhraní IEmailTemplate jsou uloženy vzory pro rychlou odpověď na e-mail. Atributy:

- ID číslo id vzoru.
- Language jazyk, pro který je vzor určen.
- Title název vzoru, zobrazený při výběru rychlé odpovědi.
- Text text, který se vyplní do těla zprávy e-mailu po výběru vzoru.

#### <span id="page-22-0"></span>**4.2.4 Rozhraní ITaskEmail**

Rozhraní ITaskEmail představuje rozhraní pro e-maily, které jsou přiložené k úkolům.

Atributy:

- ID číslo id e-mailu přiloženého k úkolu.
- Task\_ID číslo id úkolu, ke kterému je e-mail přiložen.
- Email\_ID číslo id e-mailu.

#### <span id="page-22-1"></span>**4.2.5 Rozhraní ITask**

Rozhraní ITask je použité pro úkoly. Atributy:

- ID číslo id úkolu.
- Title název úkolu.
- SuperTask ID číslo id nadřazeného úkolu (pokud nějaký takový je).
- CreatedBy\_ID číslo id admina, který vytvořil daný úkol.
- $\bullet$  Text popis úkolu.
- DateStart datum, od kdy se má úkol začít plnit.
- DateEnd datum, do kdy má být úkol splněn.
- Client\_ID číslo id klienta, pro kterého je úkol plněn.
- Deleted číslo, které značí, zda byl úkol smazán. 0 pro nesmazaný, 1 pro smazaný. Slouží k tomu, aby se dal úkol obnovit při nechtěném smazání.

#### <span id="page-22-2"></span>**4.2.6 Rozhraní ITaskUser**

Rozhraní ITaskUser představuje rozhraní pro uživatele, kteří plní nějaký úkol. Atributy:

- ID číslo id uživatele (agenta) přiřazeného k úkolu.
- Task ID číslo id úkolu, ke kterému je uživatel přiřazen.
- User\_ID číslo id uživatele.

#### <span id="page-23-0"></span>**4.2.7 Rozhraní IUser**

V rozhraní IUser lze uložit informace o uživatelích, rozlišit jejich role v aplikace (admin, agent, klient), určit jejich hodinovou mzdu a podobně. Atributy:

- ID číslo id uživatele.
- Login přihlašovací jméno uživatele.
- Password heslo, kterým se uživatel přihlašuje do aplikace.
- FirstName křestní jméno uživatele.
- LastName příjmení uživatele.
- UserRole ID číslo nabývající hodnot od 1 do 3, rozlišuje, zda je uživatel admin, agent nebo klient. Ve výchozím nastavení je 1 pro admina, 2 pro agenta a 3 pro klienta.
- Email e-mail uživatele.
- Deparment\_ID číslo id oddělení, ve kterém uživatel pracuje.
- Language textový řetězec, který určuje jazyk, do kterého je přeložena aplikace pro konkrétního uživatele. V základním nastavení jsou funkční pouze hodnoty **cz** a **en**.
- Pay Hodinová mzda uživatele.
- PhoneNumber telefonní číslo uživatele.

#### <span id="page-23-1"></span>**4.2.8 Rozhraní IWorkDone**

Rozhraní IWorkDone představuje provedenou práci na úkolu. Atributy:

- ID číslo id práce.
- Task ID číslo id úkolu, na kterém je práce vykonána.
- HoursWorked číslo udávající počet odpracovaných hodin (od 0 do 24).
- MinutesWorked číslo udávající počet odpracovaných minut (od 0 do 59).
- Worked\_ID číslo id uživatele, který provedl danou práci.
- WorkDescription popis práce.
- Date datum, kdy byla práce provedena.
- Confirmed číslo udávající zda je práce potvrzena. 0 pro nepotvrzenou, 1 pro potvrzenou.

### <span id="page-24-0"></span>**4.3 SQLite**

Databáze SQLite v aplikaci slouží na ukládání dat stažených ze serveru. Pokud by data nebyla nikde ukládána, při každém spuštění by se stahovaly třeba tisíce e-mailů. S využitím SQLite se data stáhnou při prvním přihlášení a nadále se už stahují pouze data aktualizovaná nebo nová.

V produkční verzi aplikace to funguje tak, že uživatel provede akci, která vyžaduje synchronizaci nějakých dat, například vstoupí do e-mailové schránky. Aplikace vyšle dotaz typu GET na server, ten dotaz zpracuje a pokud databáze obsahuje žádoucí data, odešle je zpět do aplikace, která je uloží do interní databáze (SQLite). Pokud je potřeba nějaká data zobrazit, aplikace vytvoří dotaz do interní databáze, která odešle potřebná data, případně prázdné pole.

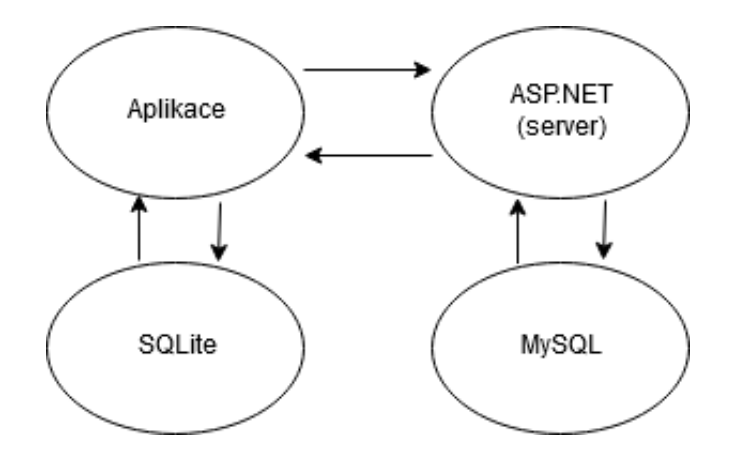

<span id="page-24-1"></span>Obrázek 12: Znázornění funkce produkční verze aplikace

V následující ukázce veřejná funkce **add** vyžadující hodnotu s datovým typem **IWorkDone** uloží tato data do databáze nazvané **workDone**. Návratová hodnota je **Promise**[4](#page-24-3) .

```
1 private tableName = 'workDone';
2 public add(val: IWorkDone): Promise<any> {
3 return this.lite.insert(this.tableName, val);
\overline{4}
```

```
Zdrojový kód 1: Ukázka přidání dat do databáze SQLite
```
Funkce s návratovou hodnotou Promise jsou asynchronní, nelze tedy přesně říct, kdy se vykonají. Pokud potřebujeme provést nějakou akci až ve chvíli, kdy funkce určitě skončila, provádíme to podle následujícího příkladu. **WorkDoneLite** je pouze třída, ve které se nachází funkce **add** (ta z minulé ukázky), **workDone** je proměnná s datovým typem **IWorkDone**, funkce **then** udává, co se má stát po úspěšném vykonání funkce **add** a funkce **catch** po neúspěšném.

<span id="page-24-3"></span><sup>4</sup>Příslib

```
1 this.workDoneLite.add(workDone).then(() => {
2 // Zde patří kód, který se má vykonat po úspěšném vložení dat do
        databáze
3 }).catch(err => {
4 // Zde patří kód, který se má vykonat po neúspěšném vložení dat
        do databáze
5 });
```
Zdrojový kód 2: Ukázka použití funkce pro přidání dat do databáze

Obdobně fungují funkce pro smazání nebo editování dat.

### <span id="page-25-0"></span>**4.4 Modifikace a přidání jazyka**

Aplikace je podle výchozího nastavení v angličtině, jazyk si může uživatel změnit podle potřeby v nastavení. Definice jednotlivých jazyků jsou ve složce **/src/assets/i18n/**. Pro přidání nového jazyka je nutno přidat soubor ve stejném formátu, jako je například soubor **en.json** s přeložením do příslušného jazyka a také tento jazyk přidat do selekce v uživatelském nastavení v souboru **/src/app/menu/modal-user-settings/modal-user-settings.page.html** podle následujícího příkladu. Tedy například pro jazyk s hodnotou **de** je potřeba vytvořit soubor **de.json**.

```
1 <ion-select [(ngModel)]="language" [placeholder]="languageString"
     (ionChange)="changeLanguage()">
2 <ion-select-option value="cz">ˇCesky</ion-select-option>
3 <ion-select-option value="en">English</ion-select-option>
4 <ion-select-option value="de">Deutsch</ion-select-option>
5 </ion-select>
```
Zdrojový kód 3: Ukázka přidání jazyka překladu

## <span id="page-26-0"></span>**Závěr**

Aplikace vytvořená pro tuto práci je takzvanou demo verzí aplikace, která bude použita v reálném prostředí. Dalo by se tedy říct, že není plně funkční, ovšem funkci a význam reálné aplikace ukazuje velmi dobře. K plné funkčnosti jí chybí jen málo, pokud nebereme v úvahu chybějící online přístup na vzdálený server s databází, kde jsou uložena a synchronizována data.

Aplikace by v budoucnu mohla být rozšířena o společný chat, případně možnost videohovoru, k lepšímu a rychlejšímu domlouvání se na práci, která má být provedena na úkolu. Další vychytávkou, která by mohla některým uživatelům zjednodušit práci, by byla možnost synchronizace upomínek v kalendáři aplikace s kalendářem v zařízení (případně naopak).

## <span id="page-27-0"></span>**Conclusions**

The application created for this work is a so-called demo version of the application that will be used in a real environment. We could say that it is not fully functional, but it shows the function and importance of real application very well. For full functionality, it lacks only little if we ignore the lack of online access to a remote database server where data is stored and synchronized.

In the future, the app could be enhanced with a shared chat, or the possibility of video call, to better and faster work on the job. Another feature that could simplify the work of some users would be the ability to synchronize reminders in the application calendar with the calendar on the device (or vice versa).

## <span id="page-28-0"></span>**5 Obsah přiloženého CD/DVD**

#### **bin/**

Instalátor programu pro OS Android.

#### **doc/**

Text práce ve formátu PDF, včetně všech příloh, a všechny soubory potřebné pro bezproblémové vygenerování PDF dokumentu.

#### **src/**

Kompletní zdrojové texty programu.

#### **readme.txt**

Instrukce pro instalaci a spuštění programu.

## <span id="page-29-1"></span><span id="page-29-0"></span>**Literatura**

- [1] Ionic Framework [online]. [cit. 2019-08-02]. Dostupné z: <https://ionicframework.com/docs>
- <span id="page-29-4"></span>[2] SQLite, Well-known Users of SQLite [online]. [cit. 2019-08-02]. Dostupné z: <https://www.sqlite.org/famous.html>
- <span id="page-29-5"></span>[3] SQLite, SQL database engine [online]. [cit. 2019-08-02]. Dostupné z: <https://www.sqlite.org/index.html>
- <span id="page-29-6"></span>[4] SQLite, About SQLite [online]. [cit. 2019-08-02]. Dostupné z: <https://www.sqlite.org/about.html>
- <span id="page-29-2"></span>[5] Angular, Features & benefits [online]. [cit 2019-08-02]. Dostupné z: <https://angular.io/features>
- <span id="page-29-3"></span>[6] TypeScript, JavaScript that scales [online]. [cit. 2019-08-02]. Dostupné z: <https://www.typescriptlang.org/>
- <span id="page-29-7"></span>[7] SASS, CSS with superpowers [online]. [cit. 2019-08-02]. Dostupné z [https://sass](https://sass-lang.com/)[lang.com/](https://sass-lang.com/)